# Android Camera Manager

# Application example to use custom Camera1Capturer interface to capture images from camera

This example shows a different ways to use custom image capturer in one Android application. The example works since Android SDK build [1.1.0.42](https://flashphoner.com/downloads/builds/flashphoner_client/wcs-android-sdk/1.1/wcs-android-sdk-1.1.0.42-17cb652e207d1e8029d8d81539c3eecadcf5a211.tar.gz)

For all the screenshots:

- . WCS Url WCS address to establuish websocket connection
- Stream name stream name to publish and play
- Camera capturer choose a custom capturer example

Flashlight management screenshot:

• Turn on flashlight - button to turn flashlight on and off

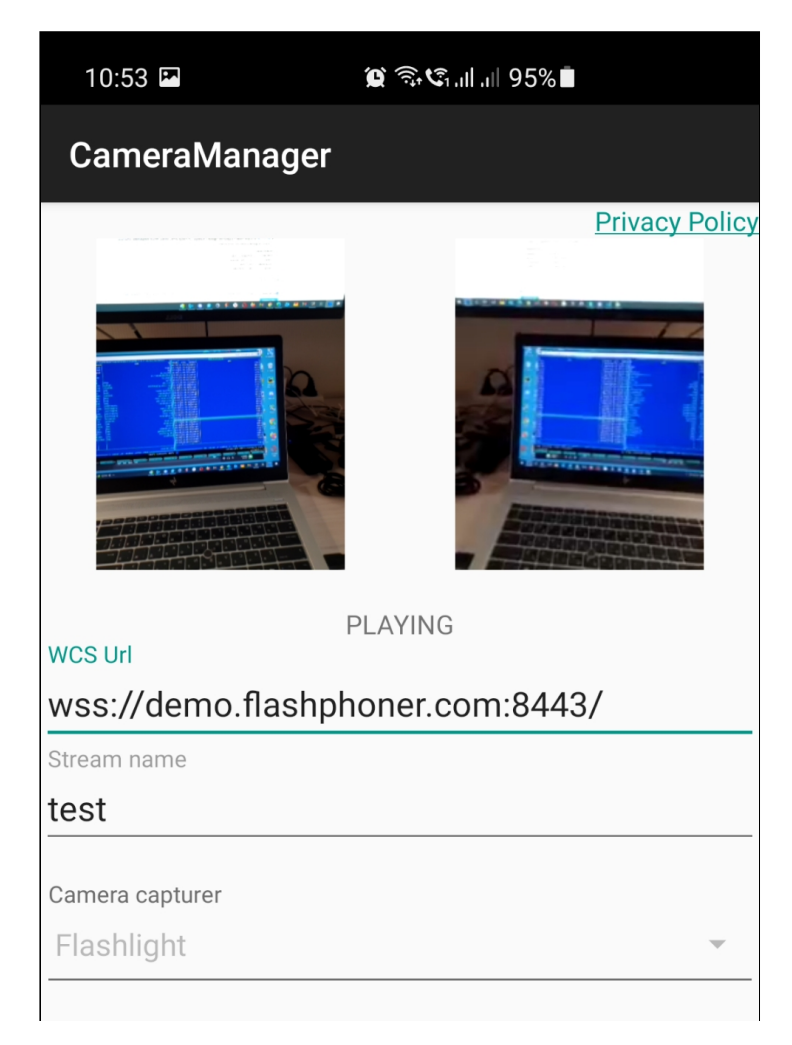

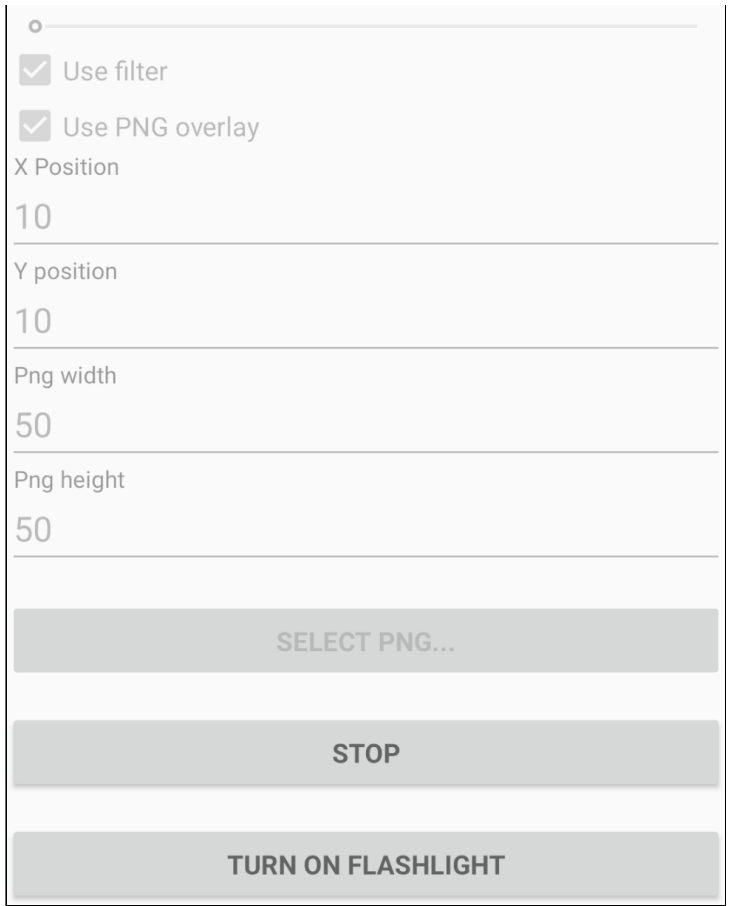

Zoom in/out management screenshot:

use slider to zoom in and out

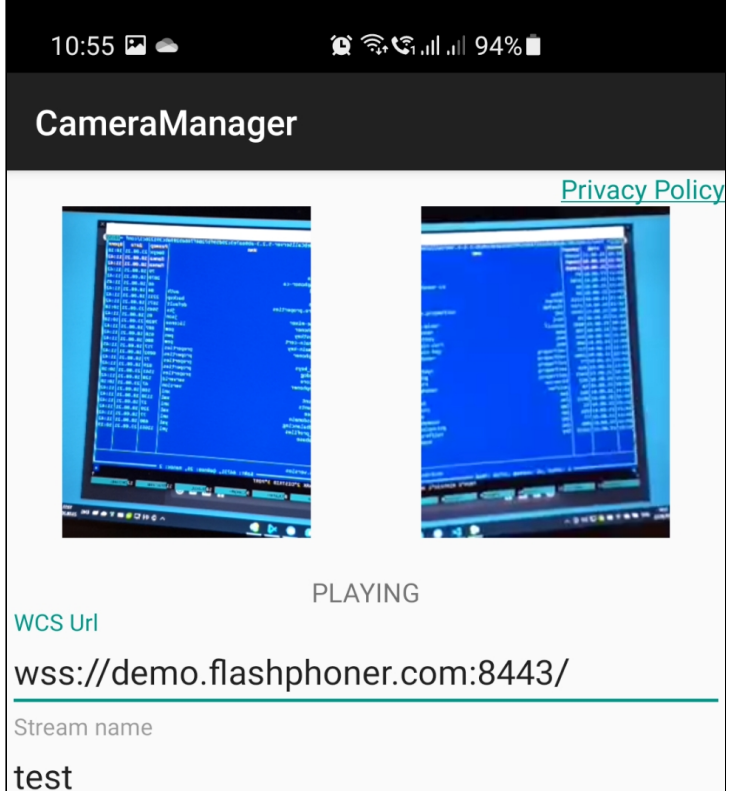

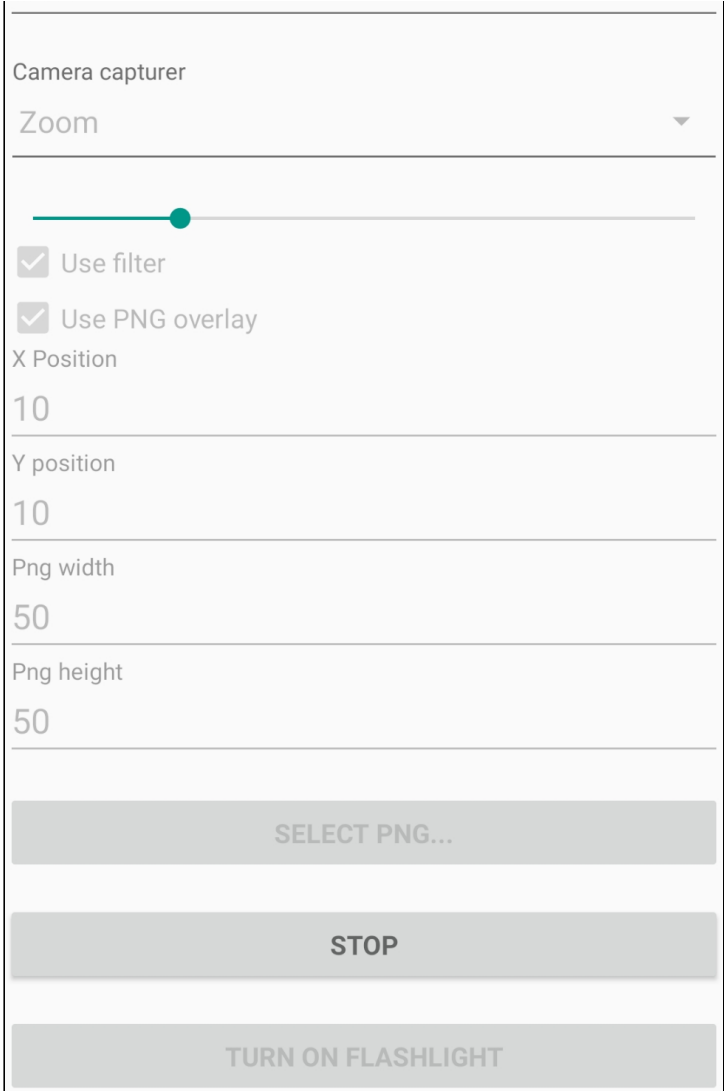

GPUImage sepia filter screenshot:

• Use filter - apply filter to the stream captured

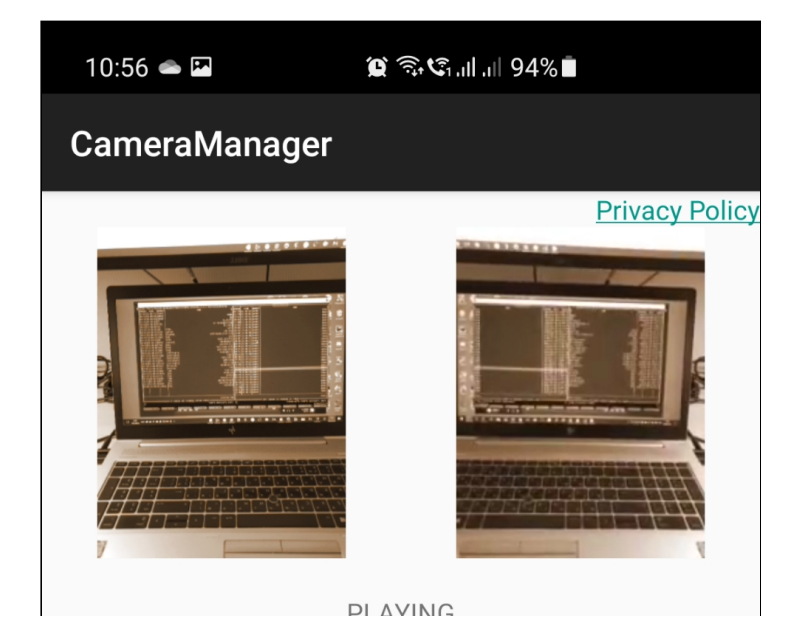

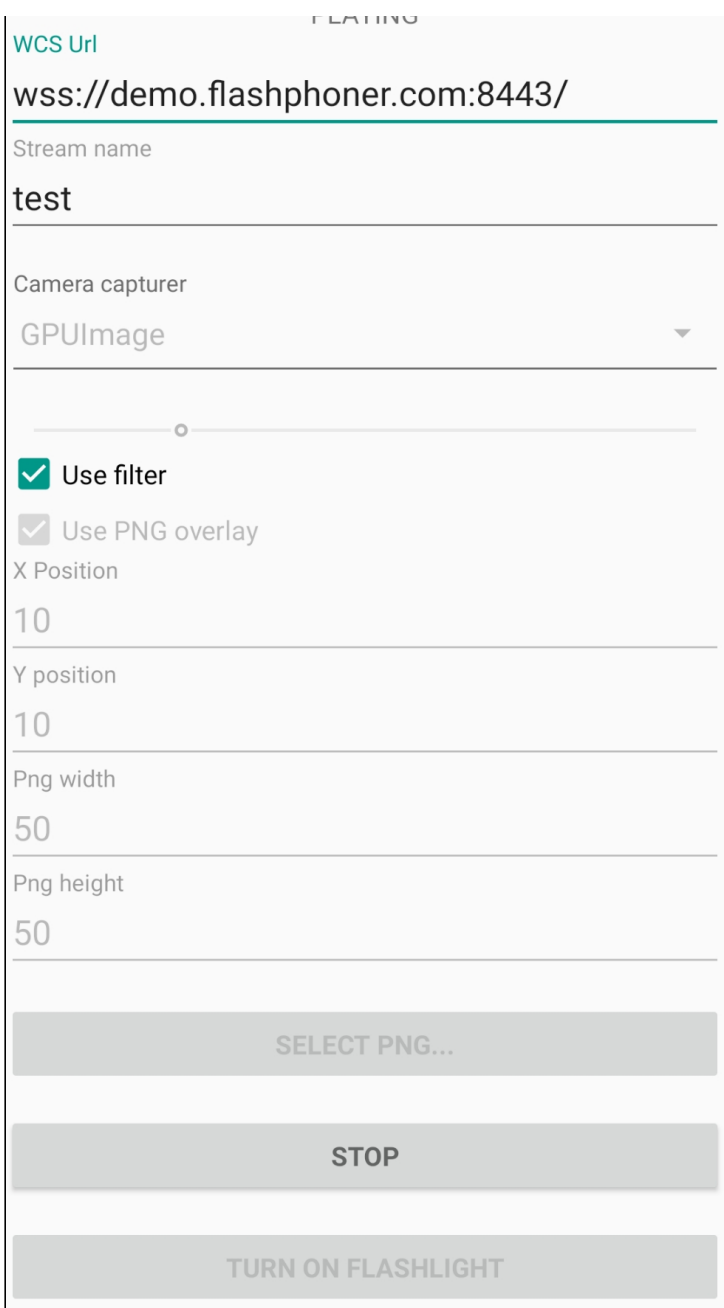

PNG overlay screenshot:

- Select PNG button to select image from device gallery
- Use PNG overlay apply PNG image to stream published
- X Position, Y position top left corner coordinates to overlay image to, in pixels
- Png width PNG picture width in frame, in pixels
- Png height PNG picture height in frame, in pixels

10:57  $\circledR \mathrel{\widehat{\otimes}} \mathfrak{C}_{1}$  all all 93% **CameraManager** 

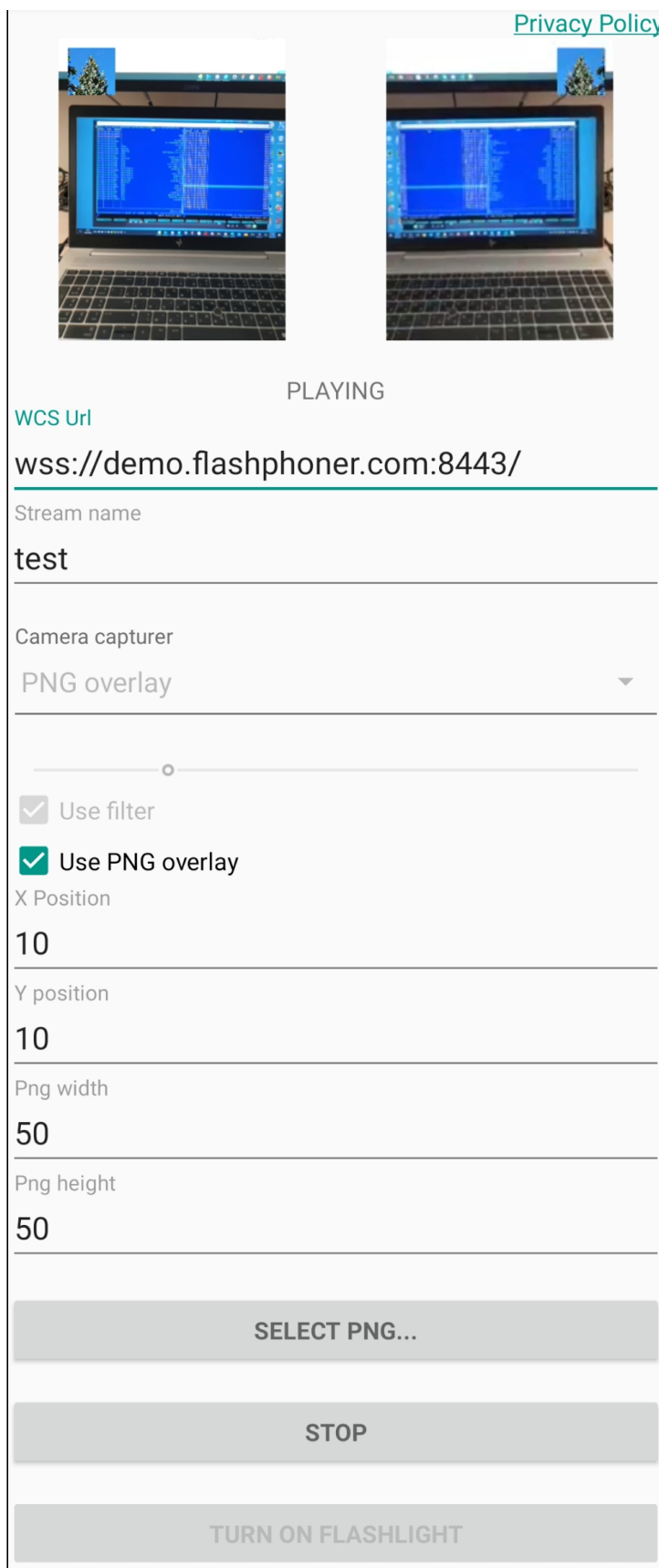

Resolution selection screenshot:

• Camera resolution - camera supported resolutions spinner

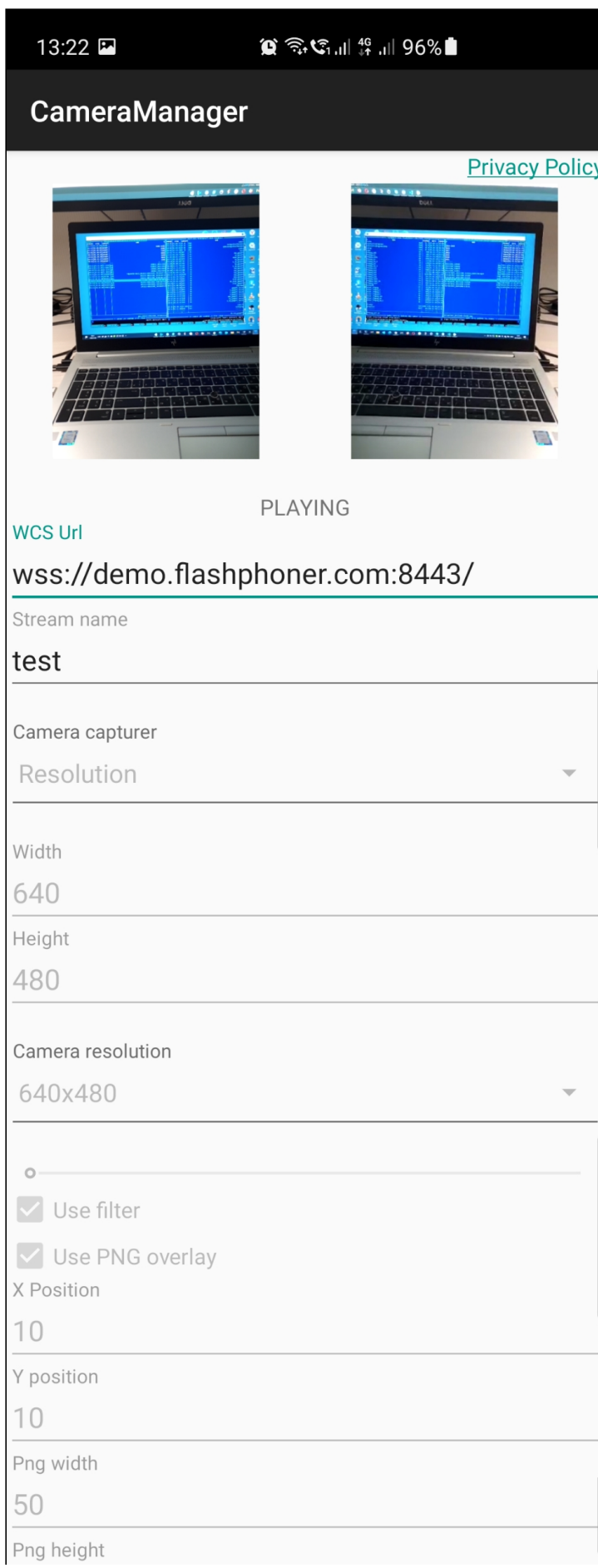

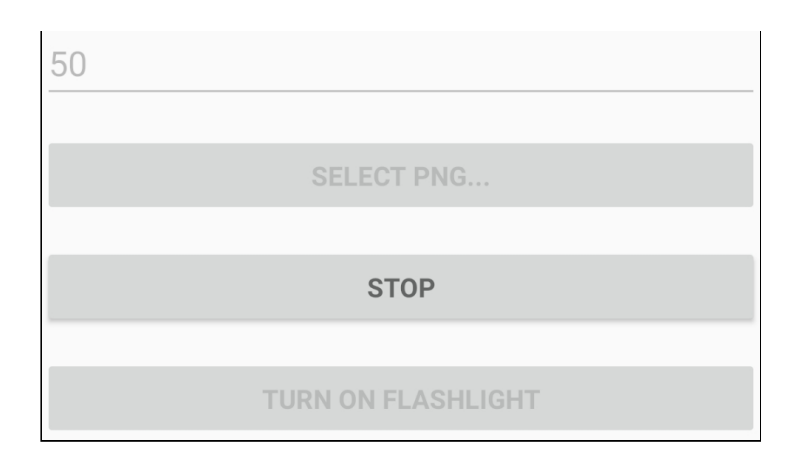

# Analyzing the example code

To analyze the code use the following classes of camera-manager example which is available to download in build [1.1.0.47](https://flashphoner.com/downloads/builds/flashphoner_client/wcs-android-sdk/1.1/wcs-android-sdk-1.1.0.47-a3eff89324cc535a4a4d1544000d554ef369de15.tar.gz):

- main application activity class [CameraManagerActivity.java](https://github.com/flashphoner/wcs-android-sdk-samples/blob/594b2ebe9b2d05b76ff5b4958f08bf5e56690673/camera-manager/src/main/java/com/example/camera_manager/CameraManagerActivity.java)
- Camera1Capturer implementation class for Zoom example [ZoomCameraCapturer.java](https://github.com/flashphoner/wcs-android-sdk-samples/blob/594b2ebe9b2d05b76ff5b4958f08bf5e56690673/camera-manager/src/main/java/org/webrtc/ZoomCameraCapturer.java)
- Camera1Enumerator implementation class for Zoom example [ZoomCameraEnumerator.java](https://github.com/flashphoner/wcs-android-sdk-samples/blob/594b2ebe9b2d05b76ff5b4958f08bf5e56690673/camera-manager/src/main/java/org/webrtc/ZoomCameraEnumerator.java)
- CameraSession implementation class for Zoom example [ZoomCameraSession.java](https://github.com/flashphoner/wcs-android-sdk-samples/blob/594b2ebe9b2d05b76ff5b4958f08bf5e56690673/camera-manager/src/main/java/org/webrtc/ZoomCameraSession.java)
- Camera1Capturer implementation class for GPUImage example [GPUImageCameraCapturer.java](https://github.com/flashphoner/wcs-android-sdk-samples/blob/594b2ebe9b2d05b76ff5b4958f08bf5e56690673/camera-manager/src/main/java/org/webrtc/GPUImageCameraCapturer.java)
- Camera1Enumerator implementation class for GPUImage example [GPUImageCameraEnumerator.java](https://github.com/flashphoner/wcs-android-sdk-samples/blob/594b2ebe9b2d05b76ff5b4958f08bf5e56690673/camera-manager/src/main/java/org/webrtc/GPUImageCameraEnumerator.java)
- CameraSession implementation class for GPUImage example [GPUImageCameraSession.java](https://github.com/flashphoner/wcs-android-sdk-samples/blob/594b2ebe9b2d05b76ff5b4958f08bf5e56690673/camera-manager/src/main/java/org/webrtc/GPUImageCameraSession.java)
- Camera1Capturer implementation class for PngOverlay example [PngOverlayCameraCapturer.java](https://github.com/flashphoner/wcs-android-sdk-samples/blob/594b2ebe9b2d05b76ff5b4958f08bf5e56690673/camera-manager/src/main/java/org/webrtc/PngOverlayCameraCapturer.java)
- Camera1Enumerator implementation class for PngOverlay example [PngOverlayCameraEnumerator.java](https://github.com/flashphoner/wcs-android-sdk-samples/blob/594b2ebe9b2d05b76ff5b4958f08bf5e56690673/camera-manager/src/main/java/org/webrtc/PngOverlayCameraEnumerator.java)
- CameraSession implementation class for PngOverlay example [PngOverlayCameraSession.java](https://github.com/flashphoner/wcs-android-sdk-samples/blob/594b2ebe9b2d05b76ff5b4958f08bf5e56690673/camera-manager/src/main/java/org/webrtc/PngOverlayCameraSession.java)
- Camera1Capturer implementation class for Resolution example [ResolutionCameraCapturer.java](https://github.com/flashphoner/wcs-android-sdk-samples/blob/ba761704663de2602632d9f37a2af2f6865cb3e0/camera-manager/src/main/java/org/webrtc/ResolutionCameraCapturer.java)
- Camera1Enumerator implementation class for Resolution example [ResolutionCameraEnumerator.java](https://github.com/flashphoner/wcs-android-sdk-samples/blob/ba761704663de2602632d9f37a2af2f6865cb3e0/camera-manager/src/main/java/org/webrtc/ResolutionCameraEnumerator.java)
- CameraSession implementation class for Resolution example [ResolutionCameraSession.java](https://github.com/flashphoner/wcs-android-sdk-samples/blob/ba761704663de2602632d9f37a2af2f6865cb3e0/camera-manager/src/main/java/org/webrtc/ResolutionCameraSession.java)

Note that interfaces implementation classes are placed to org.webrtc package, it is necessary to access camera capturing and management functions

### 1. API initializing

Flashphoner.init() [code](https://github.com/flashphoner/wcs-android-sdk-samples/blob/ba761704663de2602632d9f37a2af2f6865cb3e0/camera-manager/src/main/java/com/example/camera_manager/CameraManagerActivity.java#L121)

Flashphoner.init(this);

### 2. Websocket session creation

```
code
```
The SessionOptions object with the following parameters is passing to the method:

- URL of WCS server
- SurfaceViewRenderer localRenderer to use to display a stream publishing (with changes applyed)
- SurfaceViewRenderer remoteRenderer to use to display the stream playing

```
sessionOptions = new SessionOptions(mWcsUrlView.getText().toString());
sessionOptions.setLocalRenderer(localRender);
sessionOptions.setRemoteRenderer(remoteRender);
  * Session for connection to WCS server is created with method
session = Flashphoner.createSession(sessionOptions);
```
### 3. Connection establishing

Session.connect() [code](https://github.com/flashphoner/wcs-android-sdk-samples/blob/ba761704663de2602632d9f37a2af2f6865cb3e0/camera-manager/src/main/java/com/example/camera_manager/CameraManagerActivity.java#L542)

session.connect(new Connection()):

### 4. Receiving the event confirming successful connection

```
@Override
public void onConnected(final Connection connection) {
   runOnUiThread(new Runnable() {
       @Override
       public void run() {
           mStatusView.setText(connection.getStatus());
```
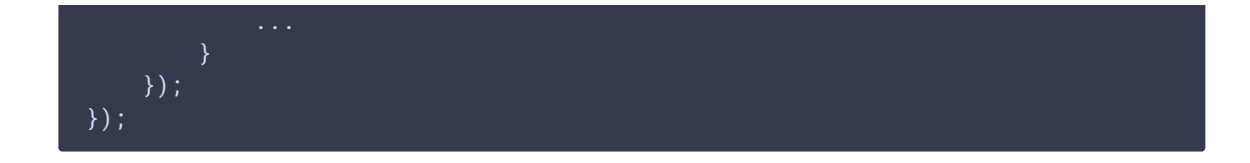

# 5. Getting back camera Id

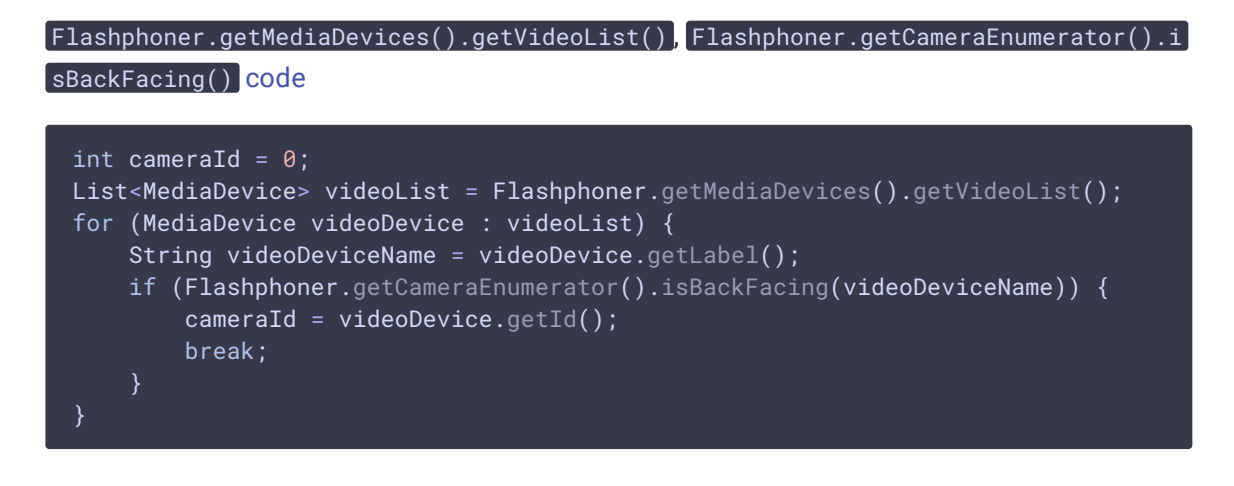

# 6. Constraints setting and stream creation

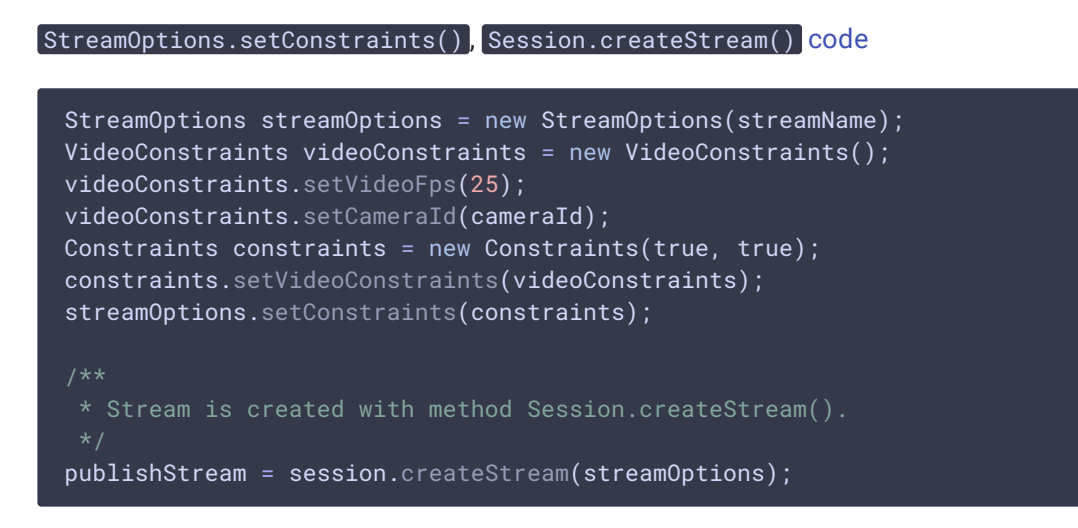

# 7. Permissions requesting

```
@Override
public void onConnected(final Connection connection) {
   runOnUiThread(new Runnable() {
       @Override
       public void run() {
            ActivityCompat.requestPermissions(StreamingMinActivity.this,
                  new String[]{Manifest.permission.RECORD_AUDIO,
Manifest.permission.CAMERA},
```
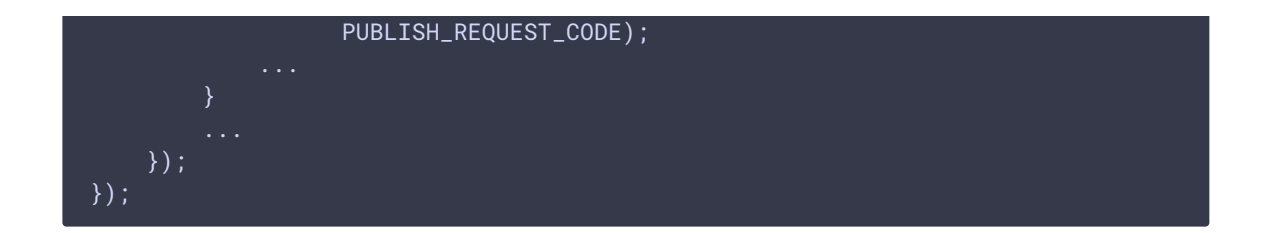

8. Stream publishing after permissions are granted

```
code
 @Override
  public void onRequestPermissionsResult(int requestCode,
                                        @NonNull String permissions[],
 @NonNull int[] grantResults) {
      switch (requestCode) {
          case PUBLISH_REQUEST_CODE: {
              if (grantResults.length == 0 | |grantResults[0] != PackageManager.PERMISSION_GRANTED ||
                      grantResults[1] != PackageManager.PERMISSION_GRANTED) {
                  muteButton();
                  session.disconnect();
                  Log.i(TAG, "Permission has been denied by user");
              } else {
                   * Method Stream.publish() is called to publish stream.
                  publishStream.publish();
                  Log.i(TAG, "Permission has been granted by user");
              }
              break;
          ...
```
9. Stream playback after successful stream publishing

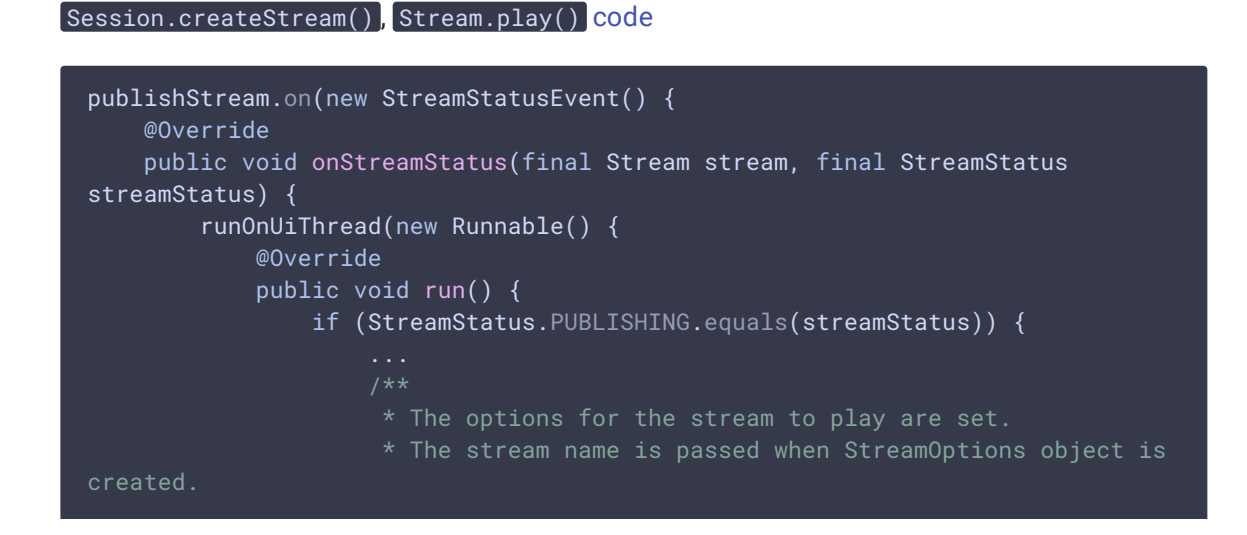

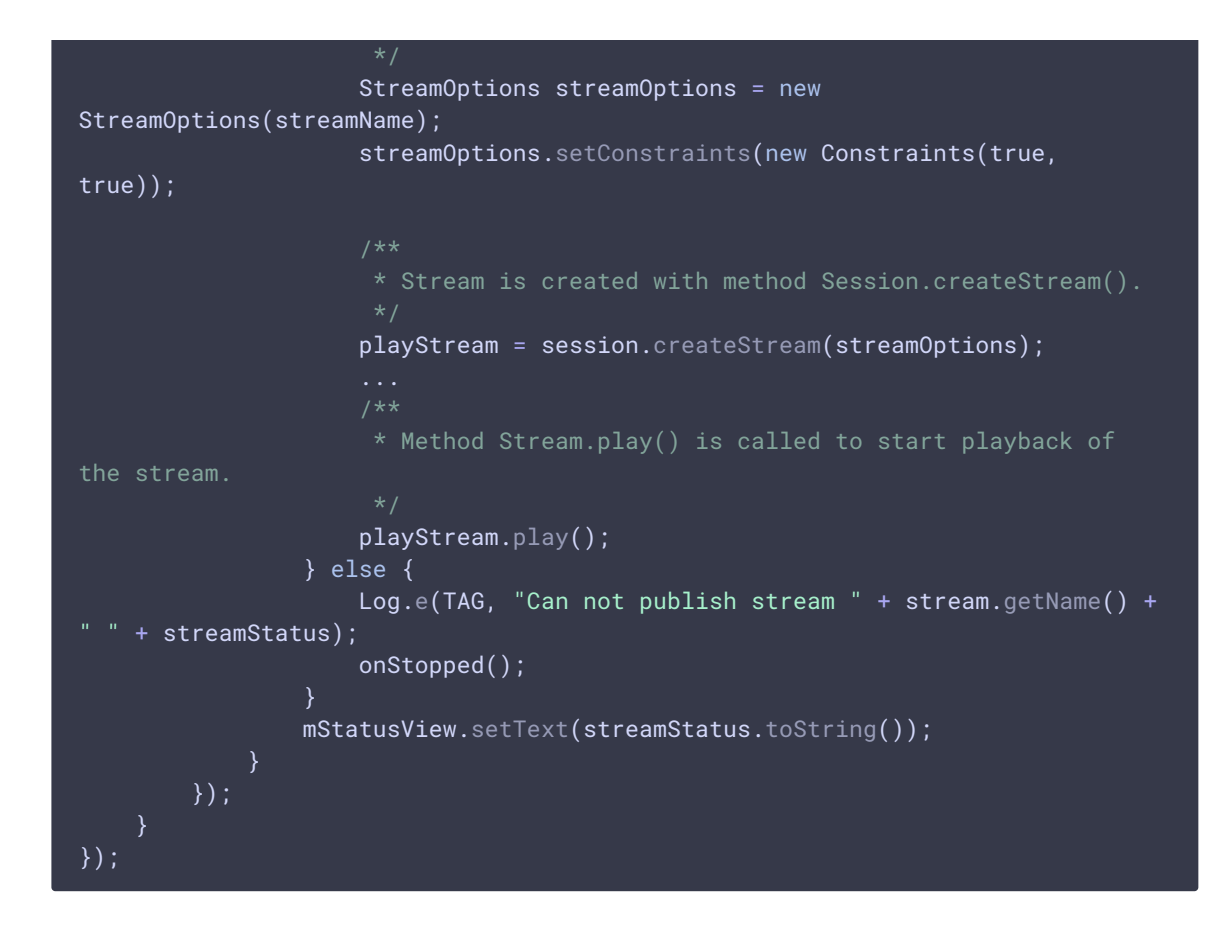

## 10. Close connection

```
code
 mStartButton.setOnClickListener(new OnClickListener() {
     @Override
     public void onClick(View view) {
         muteButton();
         if (mStartButton.getTag() == null ||Integer.valueOf(R.string.action_start).equals(mStartButton.getTag())) {
         } else {
             * Connection to WCS server is closed with method
 Session.disconnect().
             session.disconnect();
 });
```
11. Receiving the event confirming disconnection

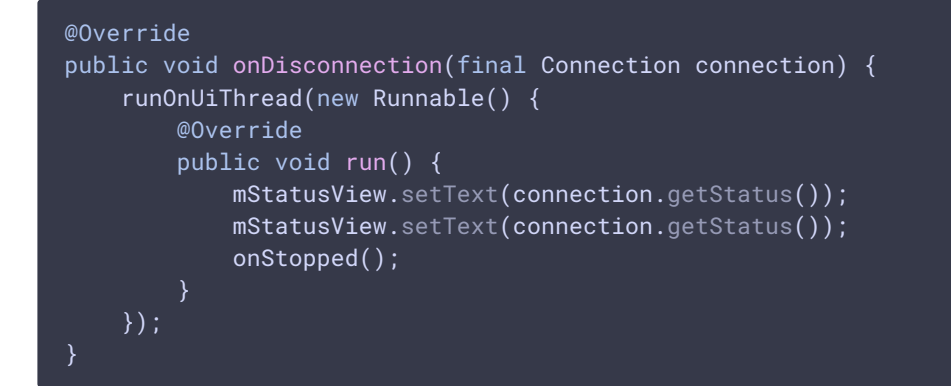

# 12. Example choosing

#### [code](https://github.com/flashphoner/wcs-android-sdk-samples/blob/ba761704663de2602632d9f37a2af2f6865cb3e0/camera-manager/src/main/java/com/example/camera_manager/CameraManagerActivity.java#L129)

```
mCameraCapturer.setOnItemChosenListener(new
LabelledSpinner.OnItemChosenListener() {
   @Override
   public void onItemChosen(View labelledSpinner, AdapterView<?>
adapterView, View itemView, int position, long id) {
       String captureType =
getResources().getStringArray(R.array.camera_capturer)[position];
       switch (captureType) {
            case "Flashlight":
               changeFlashlightCamera();
               break;
           case "Zoom":
               changeZoomCamera();
               break;
           case "GPUImage":
               changeGpuImageCamera();
               break;
           case "PNG overlay":
               changePngOverlayCamera();
                break;
       }
   @Override
   public void onNothingChosen(View labelledSpinner, AdapterView<?>
adapterView) {
});
```
## 13. Camera type and custom camera options setting

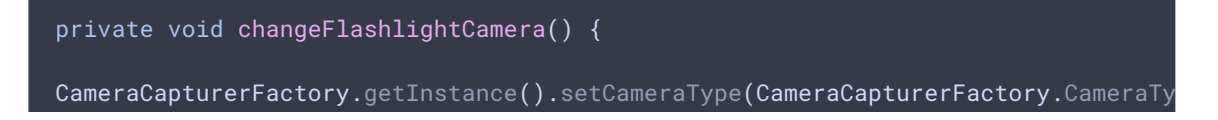

```
private void changeZoomCamera() {
CameraCapturerFactory.getInstance().setCustomCameraCapturerOptions(zoomCameraCap
CameraCapturerFactory.getInstance().setCameraType(CameraCapturerFactory.CameraTy
private void changePngOverlayCamera() {
CameraCapturerFactory.getInstance().setCustomCameraCapturerOptions(pngOverlayCam
CameraCapturerFactory.getInstance().setCameraType(CameraCapturerFactory.CameraTy
private void changeGpuImageCamera() {
CameraCapturerFactory.getInstance().setCustomCameraCapturerOptions(gpuImageCamer
CameraCapturerFactory.getInstance().setCameraType(CameraCapturerFactory.CameraTy
```
# 14. Custom camera options for Zoom example

```
private CustomCameraCapturerOptions zoomCameraCapturerOptions = new
CustomCameraCapturerOptions() {
   private String cameraName;
   private CameraVideoCapturer.CameraEventsHandler eventsHandler;
   private boolean captureToTexture;
   @Override
   public Class<?>[] getCameraConstructorArgsTypes() {
       return new Class<?>[]{String.class,
CameraVideoCapturer.CameraEventsHandler.class, boolean.class};
   @Override
   public Object[] getCameraConstructorArgs() {
      return new Object[]{cameraName, eventsHandler, captureToTexture};
```

```
@Override
   public void setCameraName(String cameraName) {
       this.cameraName = cameraName;
   @Override
   public void setEventsHandler(CameraVideoCapturer.CameraEventsHandler
eventsHandler) {
        this.eventsHandler = eventsHandler;
   @Override
   public void setCaptureToTexture(boolean captureToTexture) {
       this.captureToTexture = captureToTexture;
    }
   @Override
   public String getCameraClassName() {
       return "org.webrtc.ZoomCameraCapturer";
   @Override
   public Class<?>[] getEnumeratorConstructorArgsTypes() {
       return new Class[0];
   @Override
   public Object[] getEnumeratorConstructorArgs() {
       return new Object[0];
    }
   @Override
   public String getEnumeratorClassName() {
       return "org.webrtc.ZoomCameraEnumerator";
};
```
# 15. Custom camera options for PngOverlay example

```
private CustomCameraCapturerOptions pngOverlayCameraCapturerOptions = new
CustomCameraCapturerOptions() {
   private String cameraName;
   private CameraVideoCapturer.CameraEventsHandler eventsHandler;
   private boolean captureToTexture;
   @Override
   public Class<?>[] getCameraConstructorArgsTypes() {
       return new Class<?>[]{String.class,
CameraVideoCapturer.CameraEventsHandler.class, boolean.class};
```

```
@Override
   public Object[] getCameraConstructorArgs() {
       return new Object[]{cameraName, eventsHandler, captureToTexture};
   @Override
   public void setCameraName(String cameraName) {
       this.cameraName = cameraName;
    }
   @Override
   public void setEventsHandler(CameraVideoCapturer.CameraEventsHandler
eventsHandler) {
       this.eventsHandler = eventsHandler;
   @Override
   public void setCaptureToTexture(boolean captureToTexture) {
       this.captureToTexture = captureToTexture;
   @Override
   public String getCameraClassName() {
        return "org.webrtc.PngOverlayCameraCapturer";
   @Override
   public Class<?>[] getEnumeratorConstructorArgsTypes() {
       return new Class[0];
   @Override
   public Object[] getEnumeratorConstructorArgs() {
       return new Object[0];
   @Override
   public String getEnumeratorClassName() {
       return "org.webrtc.PngOverlayCameraEnumerator";
};
```
## 16. Custom camera options for GPUImage example

```
private CustomCameraCapturerOptions gpuImageCameraCapturerOptions = new
CustomCameraCapturerOptions() {
   private String cameraName;
   private CameraVideoCapturer.CameraEventsHandler eventsHandler;
   private boolean captureToTexture;
   @Override
   public Class<?>[] getCameraConstructorArgsTypes() {
```

```
return new Class<?>[]{String.class,
CameraVideoCapturer.CameraEventsHandler.class, boolean.class};
   @Override
   public Object[] getCameraConstructorArgs() {
       return new Object[]{cameraName, eventsHandler, captureToTexture};
   @Override
   public void setCameraName(String cameraName) {
       this.cameraName = cameraName;
   @Override
   public void setEventsHandler(CameraVideoCapturer.CameraEventsHandler
eventsHandler) {
       this.eventsHandler = eventsHandler;
   @Override
   public void setCaptureToTexture(boolean captureToTexture) {
       this.captureToTexture = captureToTexture;
    }
   @Override
   public String getCameraClassName() {
       return "org.webrtc.GPUImageCameraCapturer";
   @Override
   public Class<?>[] getEnumeratorConstructorArgsTypes() {
       return new Class[0];
   @Override
   public Object[] getEnumeratorConstructorArgs() {
        return new Object[0];
   @Override
   public String getEnumeratorClassName() {
       return "org.webrtc.GPUImageCameraEnumerator";
```
## 17. Custom camera options for Resolution example

```
private CustomCameraCapturerOptions resolutionCameraCapturerOptions = new
CustomCameraCapturerOptions() {
   private String cameraName;
   private CameraVideoCapturer.CameraEventsHandler eventsHandler;
```

```
private boolean captureToTexture;
   @Override
   public Class<?>[] getCameraConstructorArgsTypes() {
       return new Class<?>[]{String.class,
CameraVideoCapturer.CameraEventsHandler.class, boolean.class};
   @Override
   public Object[] getCameraConstructorArgs() {
       return new Object[]{cameraName, eventsHandler, captureToTexture};
   @Override
   public void setCameraName(String cameraName) {
       this.cameraName = cameraName;
   @Override
   public void setEventsHandler(CameraVideoCapturer.CameraEventsHandler
eventsHandler) {
       this.eventsHandler = eventsHandler;
   @Override
   public void setCaptureToTexture(boolean captureToTexture) {
       this.captureToTexture = captureToTexture;
   @Override
   public String getCameraClassName() {
       return "org.webrtc.ResolutionCameraCapturer";
   @Override
   public Class<?>[] getEnumeratorConstructorArgsTypes() {
       return new Class[0];
   @Override
   public Object[] getEnumeratorConstructorArgs() {
       return new Object[0];
   @Override
   public String getEnumeratorClassName() {
       return "org.webrtc.ResolutionCameraEnumerator";
};
```
18. Turning on flashlight

```
code
```
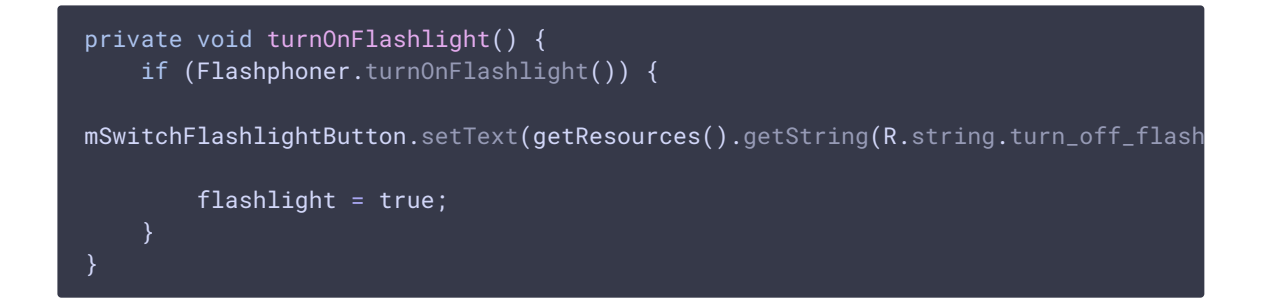

# 19. Turning off flashlight

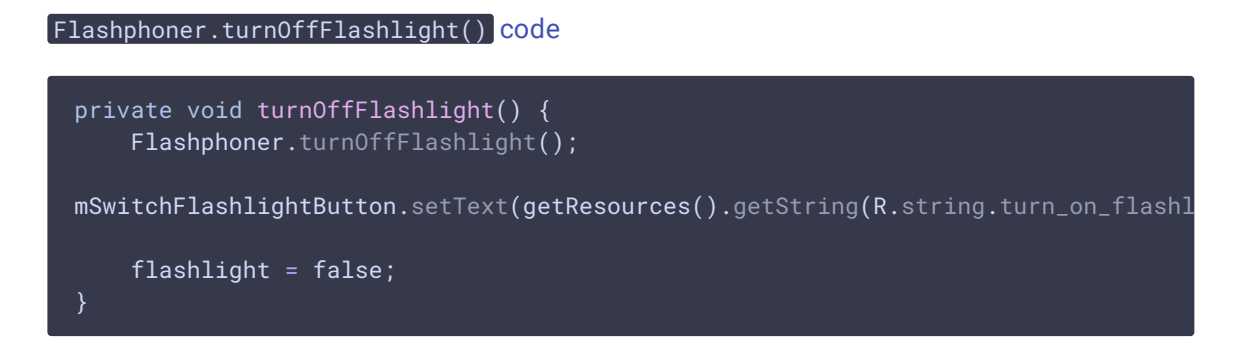

# 20. Zoom in/out management with slider

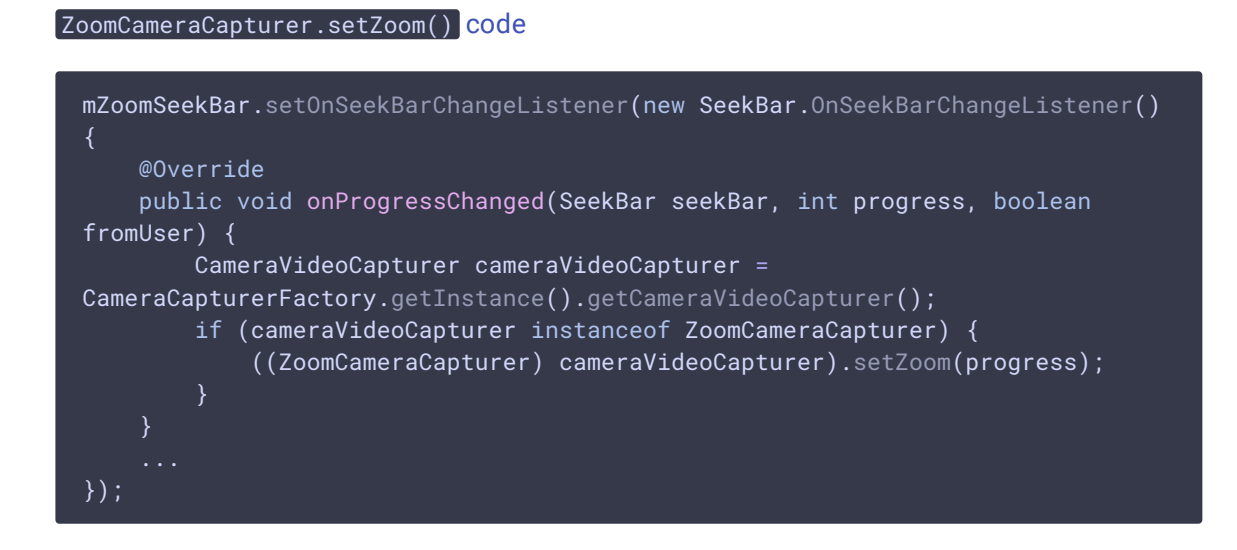

21. Overlaying a pucture to a stream with permission request.

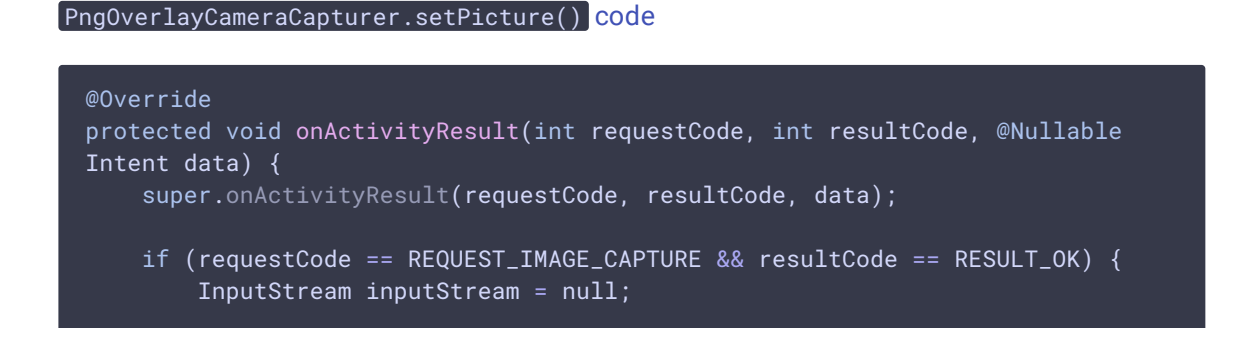

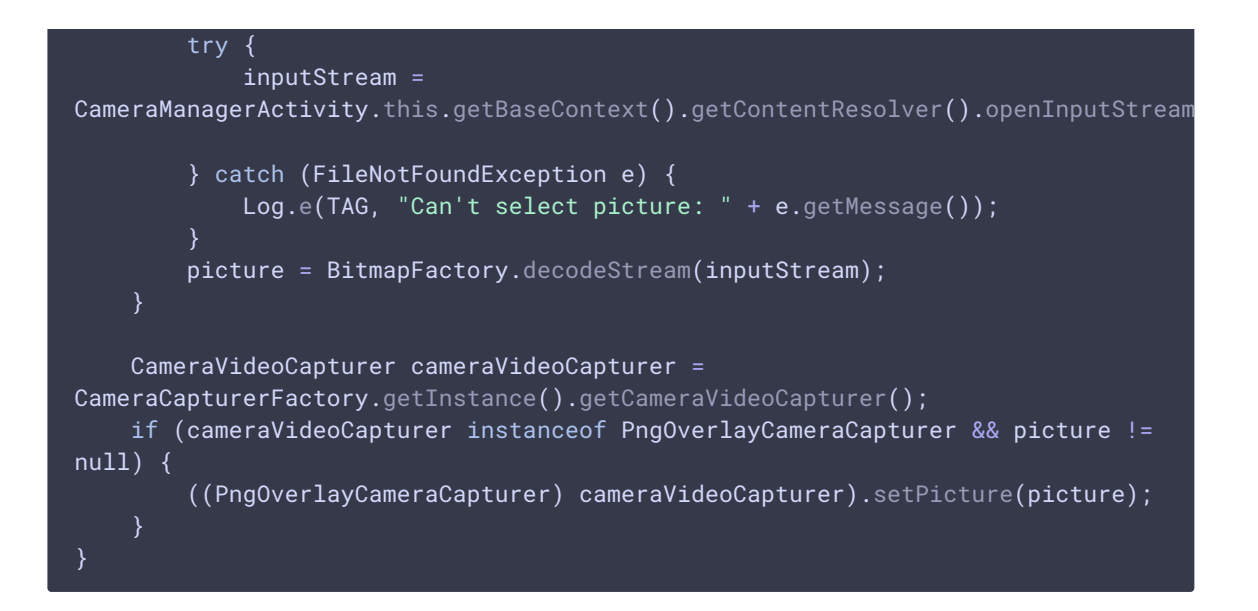

# 22. Choosing camera resolution

#### [code](https://github.com/flashphoner/wcs-android-sdk-samples/blob/ba761704663de2602632d9f37a2af2f6865cb3e0/camera-manager/src/main/java/com/example/camera_manager/CameraManagerActivity.java#L160)

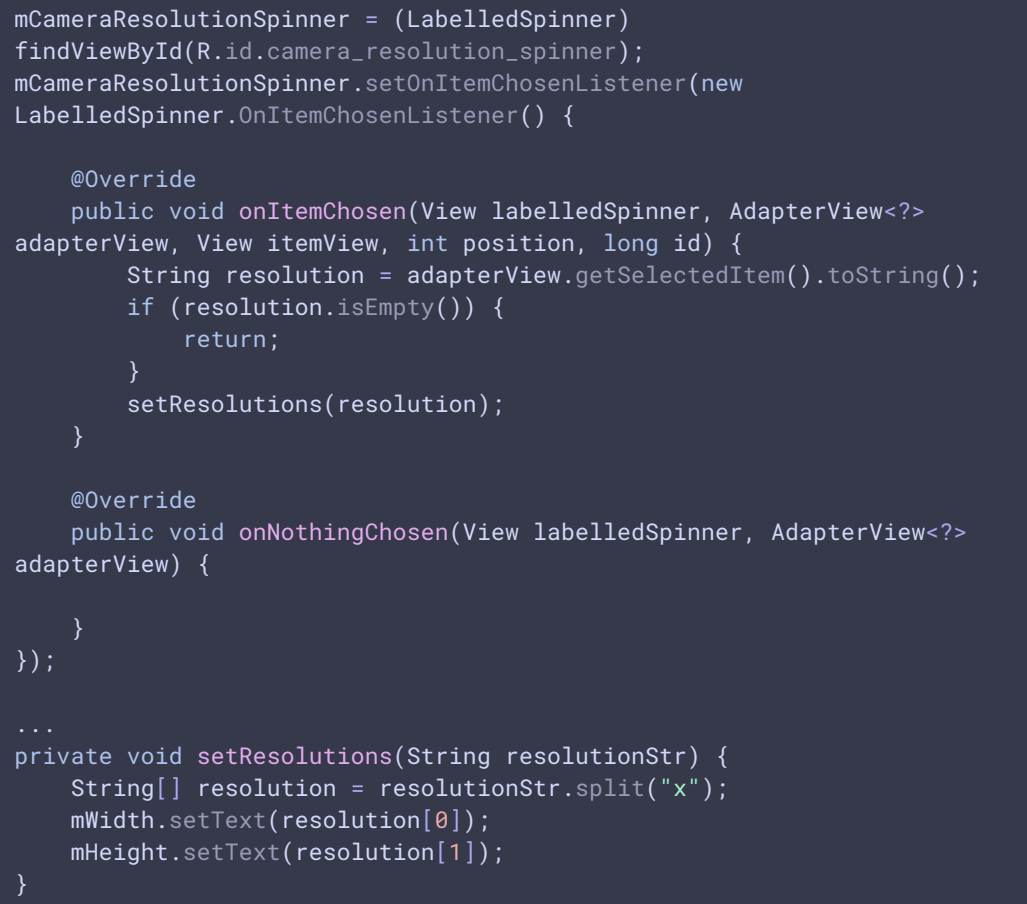

23. Camera session creation in ZoomCameraCapturer class

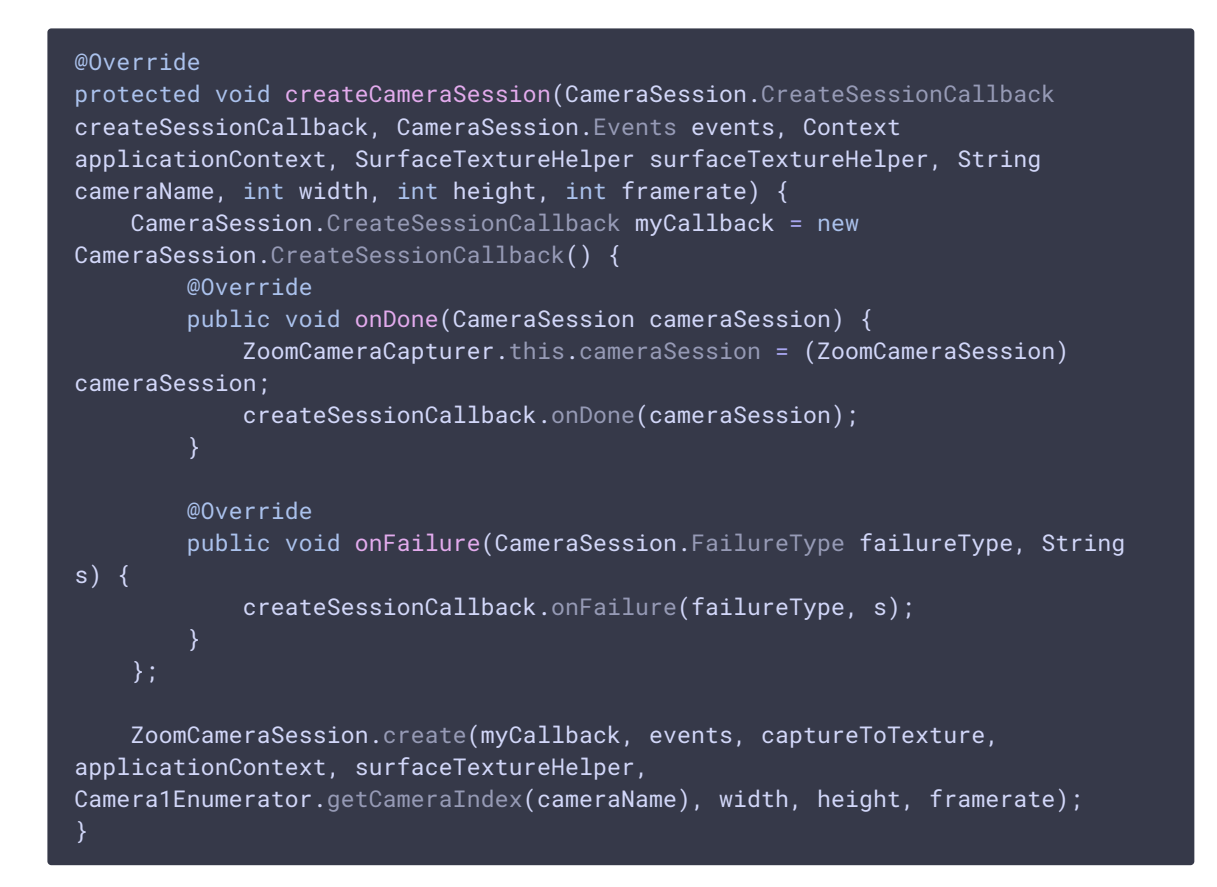

24. Zoom in/out value setting in ZoomCameraCapturer class

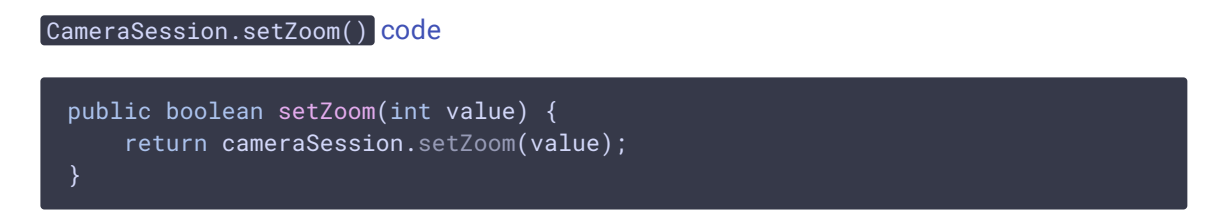

25. Byte buffer allocation for camera images data in ZoomCameraSession class

[code](https://github.com/flashphoner/wcs-android-sdk-samples/blob/ba761704663de2602632d9f37a2af2f6865cb3e0/camera-manager/src/main/java/org/webrtc/ZoomCameraSession.java#L105)

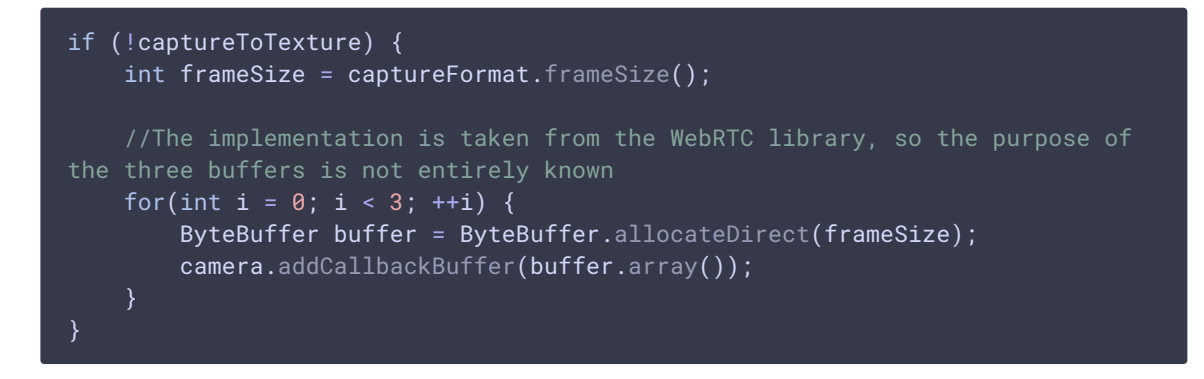

26. Реализация изменение масштаба в классе ZoomCameraSession

[code](https://github.com/flashphoner/wcs-android-sdk-samples/blob/ba761704663de2602632d9f37a2af2f6865cb3e0/camera-manager/src/main/java/org/webrtc/ZoomCameraSession.java#L37)

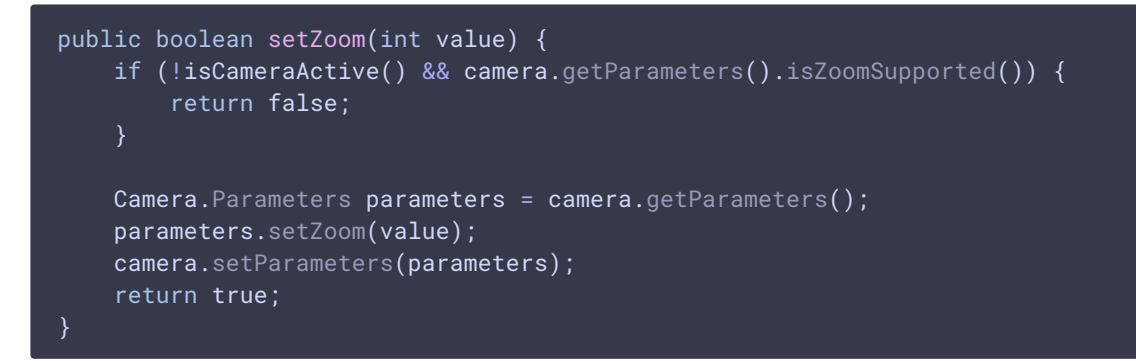

### 27. Setting to apply filter in GPUImageCameraSession class

[code](https://github.com/flashphoner/wcs-android-sdk-samples/blob/ba761704663de2602632d9f37a2af2f6865cb3e0/camera-manager/src/main/java/org/webrtc/GPUImageCameraSession.java#L317)

```
public void setUsedFilter(boolean usedFilter) {
    isUsedFilter = usedFilter;
```
# 28. Filter applying to image data from camera buffer

```
private void listenForBytebufferFrames() {
    this.camera.setPreviewCallbackWithBuffer(new Camera.PreviewCallback() {
        public void onPreviewFrame(byte[] data, Camera callbackCamera) {
            GPUImageCameraSession.this.checkIsOnCameraThread();
           if (callbackCamera != GPUImageCameraSession.this.camera) {
                Logging.e(TAG,
CALLBACK_FROM_A_DIFFERENT_CAMERA_THIS_SHOULD_NEVER_HAPPEN);
            } else if (GPUImageCameraSession.this.state !=
GPUImageCameraSession.SessionState.RUNNING) {
               Logging.d(TAG,
BYTEBUFFER_FRAME_CAPTURED_BUT_CAMERA_IS_NO_LONGER_RUNNING);
            } else {
                applyFilter(data,
GPUImageCameraSession.this.captureFormat.width,
GPUImageCameraSession.this.captureFormat.height);
                VideoFrame.Buffer frameBuffer = new NV21Buffer(data,
GPUImageCameraSession.this.captureFormat.width,
GPUImageCameraSession.this.captureFormat.height, () -> {
                   GPUImageCameraSession.this.cameraThreadHandler.post(() ->
                        if (GPUImageCameraSession.this.state ==
GPUImageCameraSession.SessionState.RUNNING) {
GPUImageCameraSession.this.camera.addCallbackBuffer(data);
```
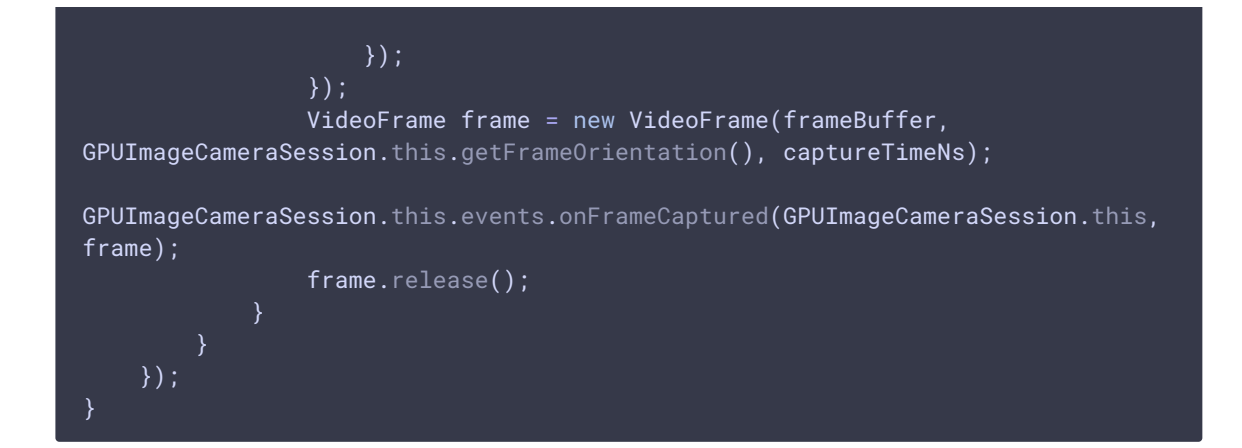

## 29. Filter implementation

[code](https://github.com/flashphoner/wcs-android-sdk-samples/blob/ba761704663de2602632d9f37a2af2f6865cb3e0/camera-manager/src/main/java/org/webrtc/GPUImageCameraSession.java#L285)

```
private void initFilter(int width, int height) {
    filter = new GPUImageMonochromeFilter();
    filter.setColor(0,0,0);
    renderer = new GPUImageRenderer(filter);
    renderer.setRotation(Rotation.NORMAL, false, false);
    renderer.setScaleType(GPUImage.ScaleType.CENTER_INSIDE);
    buffer = new PixelBuffer(width, height);
    buffer.setRenderer(renderer);
private void destroyFilter() {
    filter.destroy();
    buffer.destroy();
private void applyFilter(byte[] data, int width, int height) {
    if (!isUsedFilter) {
       return;
    renderer.onPreviewFrame(data, width, height);
    Bitmap newBitmapRab = buffer.getBitmap():
    byte[] dataYuv = Utils.getNV21(width, height, newBitmapRgb);
    System.arraycopy(dataYuv, 0, data, 0, dataYuv.length);
```
30. Setting picture bitmap to overlay in PngOverlayCameraCapturer class

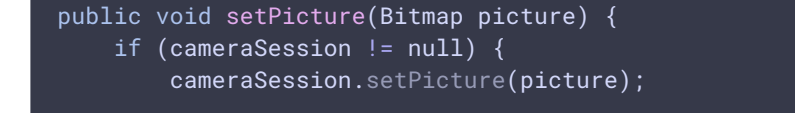

# 31. Picture data overlaying to camera image data

#### [code](https://github.com/flashphoner/wcs-android-sdk-samples/blob/ba761704663de2602632d9f37a2af2f6865cb3e0/camera-manager/src/main/java/org/webrtc/PngOverlayCameraSession.java#L264)

```
private void listenForBytebufferFrames() {
    this.camera.setPreviewCallbackWithBuffer(new Camera.PreviewCallback() {
       public void onPreviewFrame(byte[] data, Camera callbackCamera) {
            PngOverlayCameraSession.this.checkIsOnCameraThread();
            if (callbackCamera != PngOverlayCameraSession.this.camera) {
                Logging.e(TAG,
CALLBACK_FROM_A_DIFFERENT_CAMERA_THIS_SHOULD_NEVER_HAPPEN);
            } else if (PngOverlayCameraSession.this.state !=
PngOverlayCameraSession.SessionState.RUNNING) {
                Logging.d(TAG,
BYTEBUFFER_FRAME_CAPTURED_BUT_CAMERA_IS_NO_LONGER_RUNNING);
            } else {
                ...
                insertPicture(data,
PngOverlayCameraSession.this.captureFormat.width,
PngOverlayCameraSession.this.captureFormat.height);
                VideoFrame.Buffer frameBuffer = new NV21Buffer(data,
PngOverlayCameraSession.this.captureFormat.width,
PngOverlayCameraSession.this.captureFormat.height, () -> {
                    PngOverlayCameraSession.this.cameraThreadHandler.post(()
                        if (PngOverlayCameraSession.this.state ==
PngOverlayCameraSession.SessionState.RUNNING) {
PngOverlayCameraSession.this.camera.addCallbackBuffer(data);
                        }
                    });
                });
                VideoFrame frame = new VideoFrame(frameBuffer,
PngOverlayCameraSession.this.getFrameOrientation(), captureTimeNs);
PngOverlayCameraSession.this.events.onFrameCaptured(PngOverlayCameraSession.this
 frame);
                frame.release():
    });
}
```
### 32. Picture overlaying implementation

```
private void insertPicture(byte[] data, int width, int height) {
   if (picture == null || !isUsedPngOverlay) {
       return;
   Bitmap scaledPicture = rescalingPicture();
   int [] pngArray = new int[scaledPicture.getHeight() *scaledPicture.getWidth()];
    scaledPicture.getPixels(pngArray, 0, scaledPicture.getWidth(), 0, 0,
scaledPicture.getWidth(), scaledPicture.getHeight());
   int [] rgbData = new int [width * height];GPUImageNativeLibrary.YUVtoARBG(data, width, height, rgbData);
   int pictureW = scaledPicture.getWidth();
   int pictureH = scaledPicture.getHeight();
   for (int c = 0; c < pngArray.length; c++) {
       int pictureColumn = c / pictureW;
       int pictureLine = c - pictureColumn * pictureW;
       int index = (pictureLine * width) + pictureColumn + startX * width +
startY;
       if (index >= data.length) {
           break;
        }
       rgbData[index] = pngArray[c];byte[] yuvData = Utils.getNV21(width, height, rgbData);
   System.arraycopy(yuvData, 0, data, 0, yuvData.length);
```
## 33. Getting resolutions supported list

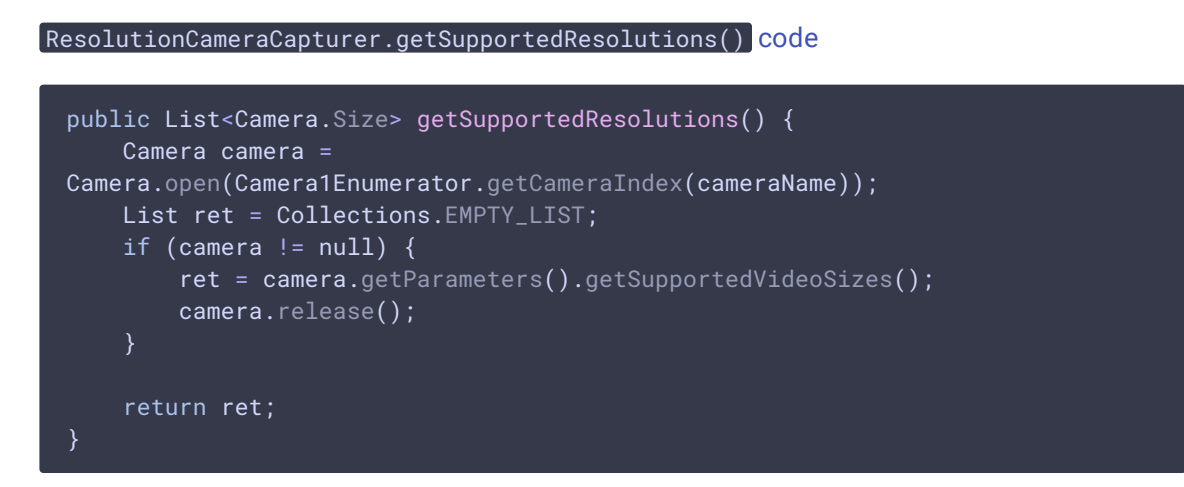